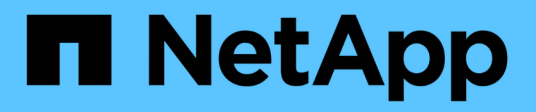

# **Relaciones de almacén**

System Manager Classic

NetApp June 22, 2024

This PDF was generated from https://docs.netapp.com/es-es/ontap-system-manager-classic/online-help-96-97/task\_editing\_vault\_relationships.html on June 22, 2024. Always check docs.netapp.com for the latest.

# **Tabla de contenidos**

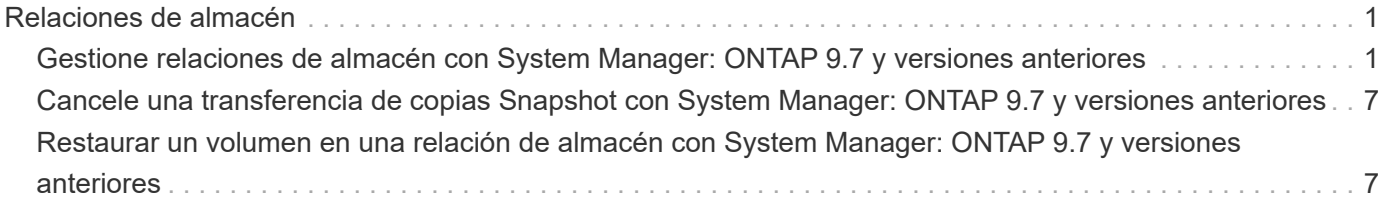

# <span id="page-2-0"></span>**Relaciones de almacén**

## <span id="page-2-1"></span>**Gestione relaciones de almacén con System Manager: ONTAP 9.7 y versiones anteriores**

Puede usar System Manager Classic de ONTAP (disponible en ONTAP 9.7 y versiones anteriores) para actualizar, reanudar, desactivar, inicializar y eliminar relaciones de almacén, además de crear relaciones de almacén a partir de una SVM de destino.

### **Editar relaciones**

Puede usar System Manager para editar una relación de almacén seleccionando una política o programación existente en el clúster, o bien creando una nueva política o programación. Sin embargo, no es posible editar los parámetros de una política o una programación existente.

### **Antes de empezar**

Los clústeres de origen y destino deben tener una relación entre iguales en buen estado.

### **Pasos**

- 1. Haga clic en **Protección** > **Relaciones de volumen**.
- 2. Seleccione la relación de almacén para la que desea modificar la política o la programación y, a continuación, haga clic en **Editar**.
- 3. En el cuadro de diálogo **Editar relación**, seleccione la acción adecuada:

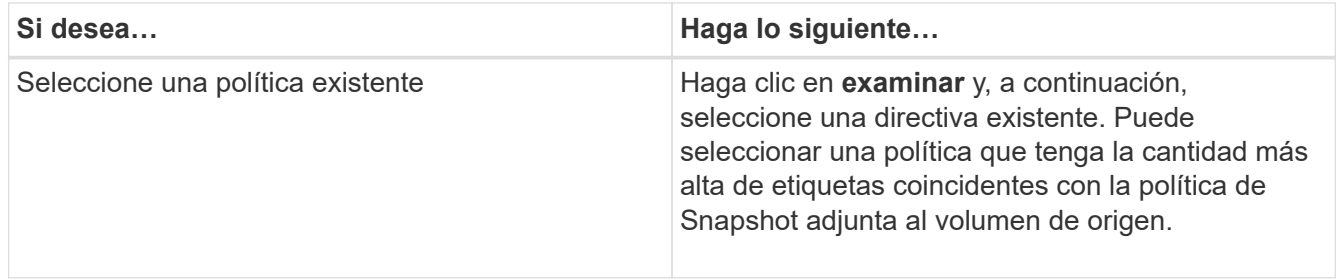

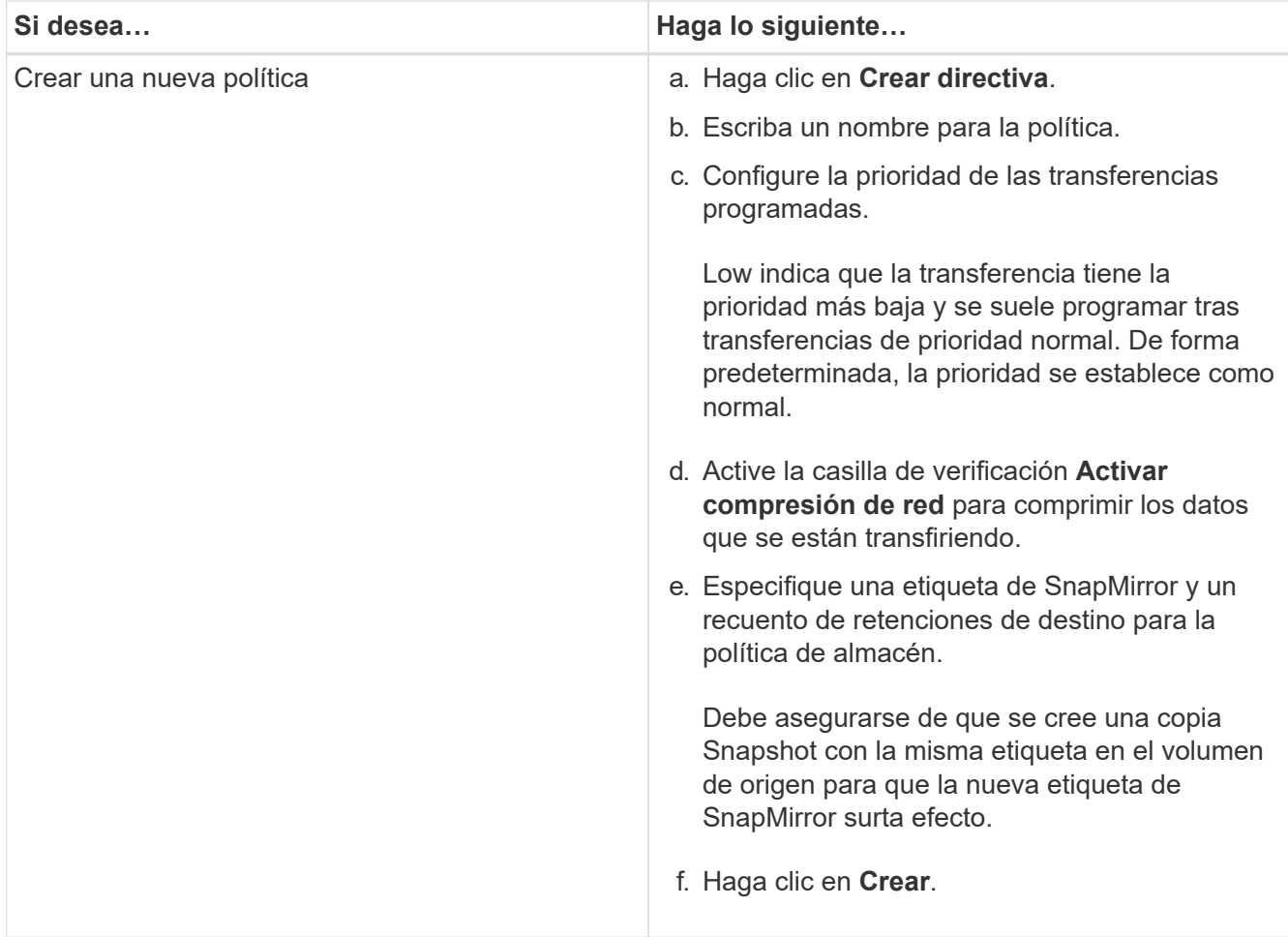

4. Especifique una programación para la relación:

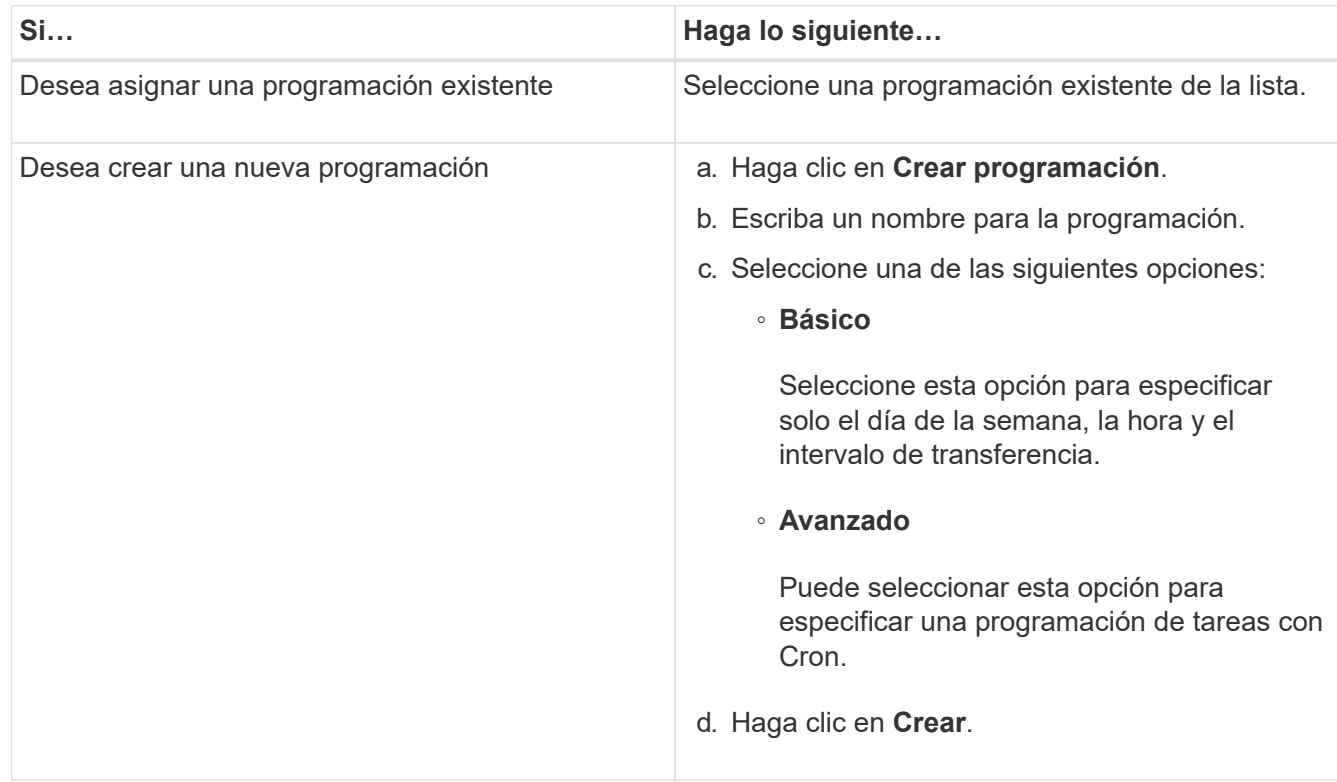

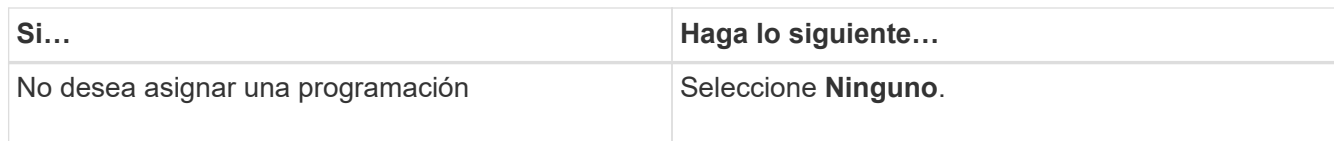

### 5. Haga clic en **Aceptar**.

### **Información relacionada**

### [Ventana de protección](https://docs.netapp.com/es-es/ontap-system-manager-classic/online-help-96-97/reference_protection_window.html)

### **Inicializar las relaciones**

Puede usar System Manager para inicializar una relación de almacén si no la ha inicializado aún durante la creación de la relación. Se inicia una transferencia inicial de datos desde el volumen de FlexVol de origen al volumen de FlexVol de destino.

### **Antes de empezar**

Los clústeres de origen y destino deben tener una relación entre iguales en buen estado.

#### **Pasos**

- 1. Haga clic en **Protección** > **Relaciones de volumen**.
- 2. Seleccione la relación que desea inicializar y haga clic en **Operaciones** > **inicializar**.
- 3. En la ventana **inicializar**, haga clic en **inicializar**.

#### **Resultados**

Se crea una copia Snapshot y se transfiere al destino.

Esta copia Snapshot se utiliza como base para las copias Snapshot incrementales posteriores.

### **Información relacionada**

### [Ventana de protección](https://docs.netapp.com/es-es/ontap-system-manager-classic/online-help-96-97/reference_protection_window.html)

### **Crear relaciones a partir de una SVM de destino**

Puede usar System Manager para crear una relación de almacén desde la máquina virtual de almacenamiento (SVM) de destino, así como para asignar una política de almacén a fin de crear un almacén de backup. Si los datos en un sistema se pierden o se dañan, se podrán restaurar a partir del destino del almacén de backup.

### **Antes de empezar**

- El clúster de origen debe ejecutar ONTAP 8.2.2 o una versión posterior.
- Las licencias de SnapVault o SnapMirror deben habilitarse en el clúster de origen y el de destino.

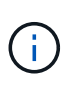

En algunas plataformas, no es obligatorio que el clúster de origen tenga habilitada la licencia de SnapVault o SnapMirror si el clúster de destino tiene habilitada la licencia de SnapVault o SnapMirror, y la licencia DPO.

- Los clústeres de origen y destino deben tener una relación entre iguales en buen estado.
- La SVM de destino debe tener espacio disponible.
- Los agregados de origen y destino deben ser agregados de 64 bits.
- Debe haber un volumen de origen del tipo lectura/escritura (rw).
- Debe haber una política de almacén (XDP).

Si no hay ninguna política de almacén, debe crear una política de almacén o aceptar la predeterminada (XDPDefault), la cual se asigna de forma automática.

- Los volúmenes FlexVol deben estar en línea y de lectura/escritura.
- El tipo de agregado de SnapLock debe ser el mismo.
- Si se conecta desde un clúster que ejecuta ONTAP 9.2 o una versión anterior a un clúster remoto en el que la autenticación de SAML está habilitada, la autenticación basada en contraseña debe estar habilitada en el clúster remoto.

#### **Acerca de esta tarea**

• System Manager no admite relaciones en cascada.

Por ejemplo, el volumen de destino de una relación no puede ser el volumen de origen de otra relación.

- No se pueden crear relaciones de almacén entre una SVM sincronizada en origen y una SVM sincronizada en destino en una configuración de MetroCluster.
- Puede crear una relación de almacén entre varias SVM sincronizada en origen en una configuración de MetroCluster.
- Puede crear una relación de almacén entre un volumen en una SVM sincronizada en origen y un volumen en una SVM que sirva datos.
- Puede crear una relación de almacén entre un volumen en una SVM que sirva datos y un volumen de protección de datos (DP) en una SVM sincronizada en origen.
- Solo se pueden crear relaciones de almacén entre un volumen que no sea de SnapLock (principal) y un volumen de destino de SnapLock (secundario).
- Se puede proteger un máximo de 25 volúmenes en una selección.

#### **Pasos**

- 1. Haga clic en **Protección** > **Relaciones de volumen**.
- 2. En la ventana **Relaciones**, haga clic en **Crear**.
- 3. En el cuadro de diálogo **Browse SVM**, seleccione una SVM para el volumen de destino.
- 4. En el cuadro de diálogo **Crear relación de protección**, seleccione **Vault** en la lista desplegable **Tipo de relación**.
- 5. Especifique el clúster, la SVM y el volumen de origen.

Si el clúster especificado ejecuta una versión del software ONTAP anterior a ONTAP 9.3, solo se enumeran las SVM con una relación entre iguales. Si el clúster especificado ejecuta ONTAP 9.3 o una versión posterior, se muestran SVM con una relación entre iguales y SVM permitidas.

6. Introduzca un sufijo de nombre de volumen.

El sufijo del nombre del volumen se anexa a los nombres de los volúmenes de origen para generar los nombres de los volúmenes de destino.

7. Si crea un volumen de SnapLock, especifique el período de retención predeterminado.

El período de retención predeterminado se puede establecer como cualquier valor entre 1 día y 70 años, o

incluso como infinito.

- 8. **Opcional:** haga clic en **examinar** y, a continuación, cambie la política de almacén.
- 9. Seleccione una programación para la relación en la lista de programaciones existentes.
- 10. **Opcional:** Seleccione **Initialize Relationship** para inicializar la relación de almacén.
- 11. Habilite los agregados de SnapLock y, a continuación, seleccione un agregado de SnapLock Compliance o un agregado de SnapLock Enterprise.
- 12. Habilite los agregados que admiten FabricPool y, a continuación, seleccione una política de organización en niveles adecuada.
- 13. Haga clic en **Validar** para comprobar si los volúmenes seleccionados tienen etiquetas coincidentes.
- 14. Haga clic en **Crear**.

### **Resultados**

Si decide crear un volumen de destino, se creará un volumen del tipo *dp* con la siguiente configuración predeterminada:

- El crecimiento automático está habilitado.
- La deduplicación se habilita o se deshabilita según las preferencias del usuario, o bien según la configuración de deduplicación del volumen de origen.
- La compresión está deshabilitada.
- El atributo de idioma se establece de modo que coincida con el del volumen de origen.

Se creará una relación de almacén entre el volumen de destino y el de origen. La copia Snapshot inicial se transferirá al volumen de destino si se ha decidido inicializar la relación.

### **Actualizar las relaciones**

Puede utilizar System Manager para iniciar manualmente una actualización incremental no programada. Es posible que requiera una actualización manual para evitar pérdidas de datos debido a una interrupción del servicio de energía, un mantenimiento programado o una migración de datos que se avecinan.

### **Antes de empezar**

Debe inicializarse la relación de almacén.

### **Pasos**

- 1. Haga clic en **Protección** > **Relaciones de volumen**.
- 2. Seleccione la relación para la que desea actualizar los datos y haga clic en **Operaciones** > **Actualizar**.
- 3. Seleccione una de las siguientes opciones:
	- Seleccione **según la directiva** para realizar una transferencia incremental de la copia Snapshot común reciente entre los volúmenes de origen y destino.
	- Seleccione **Seleccionar copia Snapshot** y especifique la copia Snapshot que desea transferir.
- 4. **Opcional:** Seleccione **limitar el ancho de banda de transferencia a** para limitar el ancho de banda de red que se utiliza para las transferencias y especificar la velocidad máxima de transferencia.
- 5. Haga clic en **Actualizar**.
- 6. Compruebe el estado de la transferencia en la pestaña **Detalles**.

### **Eliminar relaciones**

Puede usar System Manager para finalizar una relación de almacén entre un volumen de origen y de destino, y liberar las copias Snapshot desde el origen.

### **Acerca de esta tarea**

Si se libera la relación, se eliminan de forma permanente las copias Snapshot base que utiliza la relación de almacén en el volumen de origen. Para volver a crear la relación de almacén, es necesario ejecutar la operación de resincronización desde el volumen de origen mediante la interfaz de línea de comandos (CLI).

### **Pasos**

- 1. Haga clic en **Protección** > **Relaciones de volumen**.
- 2. Seleccione el volumen para el que desea eliminar la relación de almacén y haga clic en **Eliminar**.
- 3. Active la casilla de verificación de confirmación y, a continuación, haga clic en **Eliminar**.

También puede seleccionar la casilla de comprobación Release base Snapshot Copies para eliminar las copias Snapshot básicas utilizadas por la relación de almacén en el volumen de origen.

Si la relación no se libera, debe usar la interfaz de línea de comandos para ejecutar la operación de versión en el clúster de origen a fin de eliminar las copias Snapshot básicas que se crearon para la relación de almacén desde el volumen de origen.

### **Reanudar relaciones**

Puede reanudar una relación de almacén en modo inactivo con System Manager. Cuando reanuda la relación, se reanuda la transferencia de datos normal al volumen FlexVol de destino y se reinician todas las actividades del almacén.

### **Pasos**

- 1. Haga clic en **Protección** > **Relaciones de volumen**.
- 2. Seleccione la relación para la que desea reanudar la transferencia de datos y haga clic en **Operaciones** > **Reanudar**.
- 3. En la ventana **Reanudar**, haga clic en **Reanudar**.

### **Resultados**

Se reanudan las transferencias de datos normales. Si hay una transferencia programada para la relación, se iniciará la transferencia desde la siguiente programación.

### **Relaciones de inactivación**

Puede usar System Manager para deshabilitar las transferencias de datos al volumen de FlexVol de destino desactivando la relación de almacén.

### **Pasos**

- 1. Haga clic en **Protección** > **Relaciones de volumen**.
- 2. Seleccione la relación para la que desea detener las transferencias de datos programadas y haga clic en **Operaciones** > **Quiesce**.
- 3. En la ventana **Quiesce**, haga clic en **Quiesce**.

### **Resultados**

Si no hay transferencia en curso, el estado de transferencia se muestra como Quiesced. Si hay una transferencia en curso, la transferencia no se ve afectada y el estado de la transferencia aparece como "Quicing" hasta que la transferencia se haya completado.

### **Información relacionada**

[Ventana de protección](https://docs.netapp.com/es-es/ontap-system-manager-classic/online-help-96-97/reference_protection_window.html)

# <span id="page-8-0"></span>**Cancele una transferencia de copias Snapshot con System Manager: ONTAP 9.7 y versiones anteriores**

Puede usar System Manager Classic de ONTAP (disponible en ONTAP 9.7 y anterior) para cancelar o detener una transferencia de datos que está en curso en este momento.

### **Pasos**

- 1. Haga clic en **Protección** > **Relaciones de volumen**.
- 2. Seleccione la relación para la que desea detener la transferencia de datos y haga clic en **Operaciones** > **Anular**.
- 3. Seleccione la casilla de verificación **Sí, deseo cancelar la transferencia** para confirmar la operación.
- 4. **Opcional:** Active la casilla de verificación **mantener datos parcialmente transferidos** para conservar los datos que ya se han transferido al volumen de destino.
- 5. Haga clic en **Anular**.

### **Resultados**

El estado de la transferencia se muestra como "'aborto'" hasta que la operación se haya completado y aparezca como "'ralentí'" una vez finalizada la operación.

### **Información relacionada**

[Ventana de protección](https://docs.netapp.com/es-es/ontap-system-manager-classic/online-help-96-97/reference_protection_window.html)

# <span id="page-8-1"></span>**Restaurar un volumen en una relación de almacén con System Manager: ONTAP 9.7 y versiones anteriores**

Puede usar System Manager Classic de ONTAP (disponible en ONTAP 9.7 y versiones anteriores) para restaurar copias de Snapshot en un volumen de origen o en otros volúmenes si los datos de origen están dañados y ya no se pueden utilizar. Puede reemplazar los datos originales por las copias Snapshot en el volumen de destino.

### **Antes de empezar**

- Se debe habilitar la licencia de SnapMirror en los sistemas de almacenamiento de origen y de destino, o bien en los nodos que contengan el volumen de origen y el volumen de destino.
- Los clústeres de origen y destino deben tener una relación entre iguales en buen estado.
- El agregado de origen o cualquier otro agregado que seleccione para la operación de restauración deben ser un agregado de 64 bits.
- Si se conecta de un clúster que ejecuta ONTAP 9.2 o una versión anterior a un clúster remoto en el que se habilitó la autenticación de SAML, la autenticación basada en contraseña también debe estar habilitada en

el clúster remoto.

### **Acerca de esta tarea**

- No es posible restaurar un volumen que está en una relación de almacén entre una máquina virtual de almacenamiento (SVM) de origen y una SVM de destino en una configuración de MetroCluster.
- Puede restaurar una relación de almacén entre varias SVM sincronizada en origen en una configuración de MetroCluster.
- Puede restaurar una relación de almacén entre un volumen en una SVM sincronizada en origen y una SVM predeterminada.
- Puede restaurar una relación de almacén entre un volumen en una SVM predeterminada y un volumen de DP en una SVM sincronizada en origen.

#### **Pasos**

- 1. Haga clic en **Protección** > **Relaciones de volumen**.
- 2. Seleccione la relación de almacén y, a continuación, haga clic en **Operaciones** > **Restaurar**.
- 3. En el cuadro de diálogo **Restaurar**, restaure los datos al volumen de origen en la relación de almacén o seleccione cualquier otro volumen:

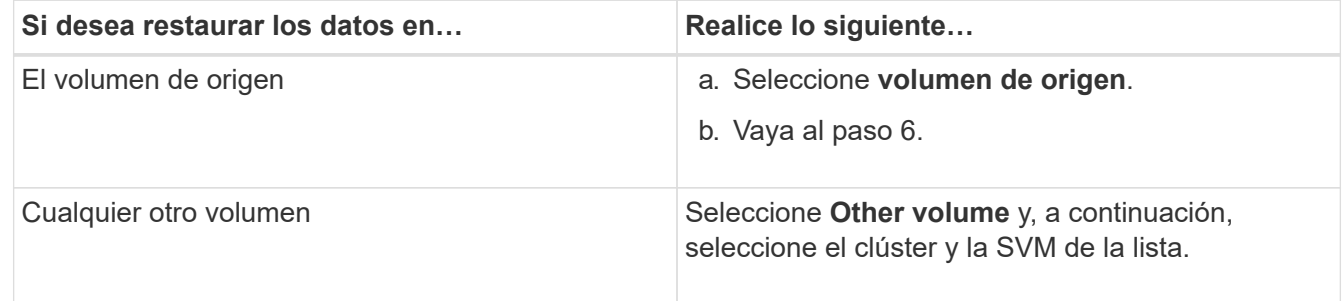

4. Restaure los datos en un volumen nuevo o seleccione cualquier volumen existente:

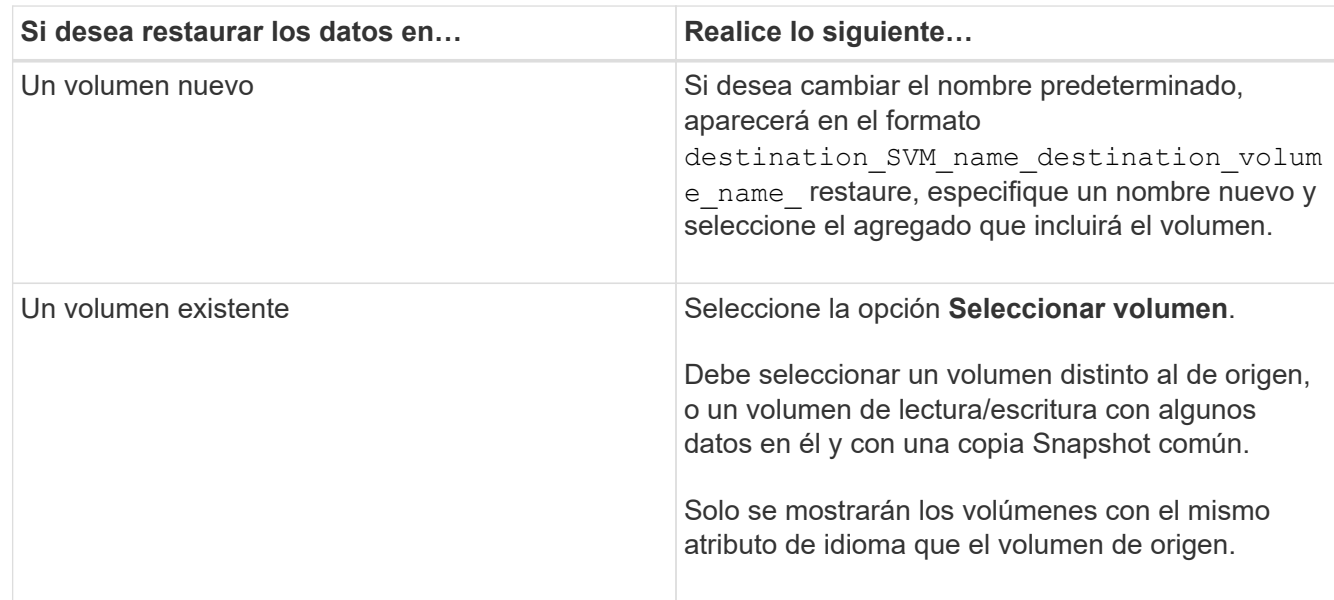

- 5. Seleccione la copia de Snapshot más reciente o la copia de Snapshot específica que desea restaurar.
- 6. Seleccione la casilla de comprobación de confirmación para restaurar el volumen desde la copia de Snapshot.
- 7. **Opcional:** Active la casilla de verificación **Activar compresión de red** para comprimir los datos que se transfieren durante la operación de restauración.
- 8. Haga clic en **Restaurar**.

### **Información relacionada**

[Ventana de protección](https://docs.netapp.com/es-es/ontap-system-manager-classic/online-help-96-97/reference_protection_window.html)

### **Información de copyright**

Copyright © 2024 NetApp, Inc. Todos los derechos reservados. Imprimido en EE. UU. No se puede reproducir este documento protegido por copyright ni parte del mismo de ninguna forma ni por ningún medio (gráfico, electrónico o mecánico, incluidas fotocopias, grabaciones o almacenamiento en un sistema de recuperación electrónico) sin la autorización previa y por escrito del propietario del copyright.

El software derivado del material de NetApp con copyright está sujeto a la siguiente licencia y exención de responsabilidad:

ESTE SOFTWARE LO PROPORCIONA NETAPP «TAL CUAL» Y SIN NINGUNA GARANTÍA EXPRESA O IMPLÍCITA, INCLUYENDO, SIN LIMITAR, LAS GARANTÍAS IMPLÍCITAS DE COMERCIALIZACIÓN O IDONEIDAD PARA UN FIN CONCRETO, CUYA RESPONSABILIDAD QUEDA EXIMIDA POR EL PRESENTE DOCUMENTO. EN NINGÚN CASO NETAPP SERÁ RESPONSABLE DE NINGÚN DAÑO DIRECTO, INDIRECTO, ESPECIAL, EJEMPLAR O RESULTANTE (INCLUYENDO, ENTRE OTROS, LA OBTENCIÓN DE BIENES O SERVICIOS SUSTITUTIVOS, PÉRDIDA DE USO, DE DATOS O DE BENEFICIOS, O INTERRUPCIÓN DE LA ACTIVIDAD EMPRESARIAL) CUALQUIERA SEA EL MODO EN EL QUE SE PRODUJERON Y LA TEORÍA DE RESPONSABILIDAD QUE SE APLIQUE, YA SEA EN CONTRATO, RESPONSABILIDAD OBJETIVA O AGRAVIO (INCLUIDA LA NEGLIGENCIA U OTRO TIPO), QUE SURJAN DE ALGÚN MODO DEL USO DE ESTE SOFTWARE, INCLUSO SI HUBIEREN SIDO ADVERTIDOS DE LA POSIBILIDAD DE TALES DAÑOS.

NetApp se reserva el derecho de modificar cualquiera de los productos aquí descritos en cualquier momento y sin aviso previo. NetApp no asume ningún tipo de responsabilidad que surja del uso de los productos aquí descritos, excepto aquello expresamente acordado por escrito por parte de NetApp. El uso o adquisición de este producto no lleva implícita ninguna licencia con derechos de patente, de marcas comerciales o cualquier otro derecho de propiedad intelectual de NetApp.

Es posible que el producto que se describe en este manual esté protegido por una o más patentes de EE. UU., patentes extranjeras o solicitudes pendientes.

LEYENDA DE DERECHOS LIMITADOS: el uso, la copia o la divulgación por parte del gobierno están sujetos a las restricciones establecidas en el subpárrafo (b)(3) de los derechos de datos técnicos y productos no comerciales de DFARS 252.227-7013 (FEB de 2014) y FAR 52.227-19 (DIC de 2007).

Los datos aquí contenidos pertenecen a un producto comercial o servicio comercial (como se define en FAR 2.101) y son propiedad de NetApp, Inc. Todos los datos técnicos y el software informático de NetApp que se proporcionan en este Acuerdo tienen una naturaleza comercial y se han desarrollado exclusivamente con fondos privados. El Gobierno de EE. UU. tiene una licencia limitada, irrevocable, no exclusiva, no transferible, no sublicenciable y de alcance mundial para utilizar los Datos en relación con el contrato del Gobierno de los Estados Unidos bajo el cual se proporcionaron los Datos. Excepto que aquí se disponga lo contrario, los Datos no se pueden utilizar, desvelar, reproducir, modificar, interpretar o mostrar sin la previa aprobación por escrito de NetApp, Inc. Los derechos de licencia del Gobierno de los Estados Unidos de América y su Departamento de Defensa se limitan a los derechos identificados en la cláusula 252.227-7015(b) de la sección DFARS (FEB de 2014).

### **Información de la marca comercial**

NETAPP, el logotipo de NETAPP y las marcas que constan en <http://www.netapp.com/TM>son marcas comerciales de NetApp, Inc. El resto de nombres de empresa y de producto pueden ser marcas comerciales de sus respectivos propietarios.